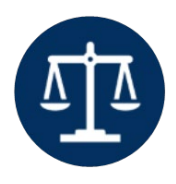

City of Portland 1900 SW 4<sup>th</sup> Avenue, Room 3100, Portland, OR 97201 phone: 503.823.7307 www.portlandoregon.gov/hearings fax: 503.823.4347 email: HearingsOfficeClerks@portlandoregon.gov

## APPEAL HEARING REQUEST ONLINE

These are step-by-step instructions to submit an Appeal hearing request. Note: do not use this document if you are contesting the tow of a vehicle. There is a specific user manual tow appeal cases.

If at any time you need assistance please contact the Hearings Office Clerks who can answer your questions[: HearingsOfficeClerks@portlandoregon.gov](mailto:HearingsOfficeClerks@portlandoregon.gov) or 503-823-7307

- 1. You will need a computer with internet access. Open a web browser of your choice (Internet Explorer, Chrome, Microsoft Edge, etc.) and type in the following address: <https://cms.synisys.com/portlandho/>
- 2. You will be directed to a page with the image below.

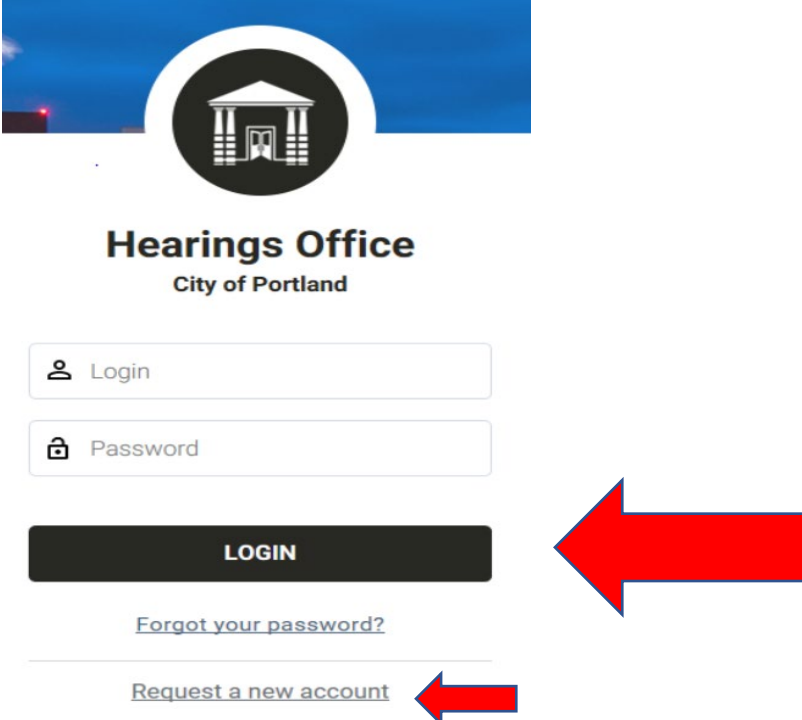

3. If this is your first time using the system you will need to "Request a new account" (little red arrow above). The system will send you a verification link to your email address to verify your profile. At that time you will be able to login by entering your login and password (big red arrow above).

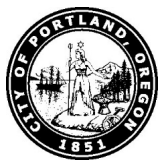

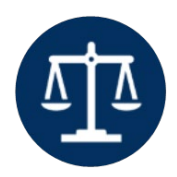

Hearings Office City of Portland

1900 SW 4<sup>th</sup> Avenue, Room 3100, Portland, OR 97201 phone: 503.823.7307 www.portlandoregon.gov/hearings fax: 503.823.4347

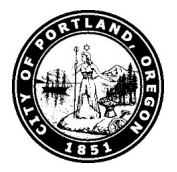

 email: HearingsOfficeClerks@portlandoregon.gov 4. To begin your online request locate and Click on the green "New Case" button.

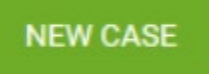

- 5. Note: All fields with a red asterisk must be completed before moving forward.
- 6. Use the drop down menu to select "Request an appeal hearing" and complete the following sentence: "I want to . . ." (See below)

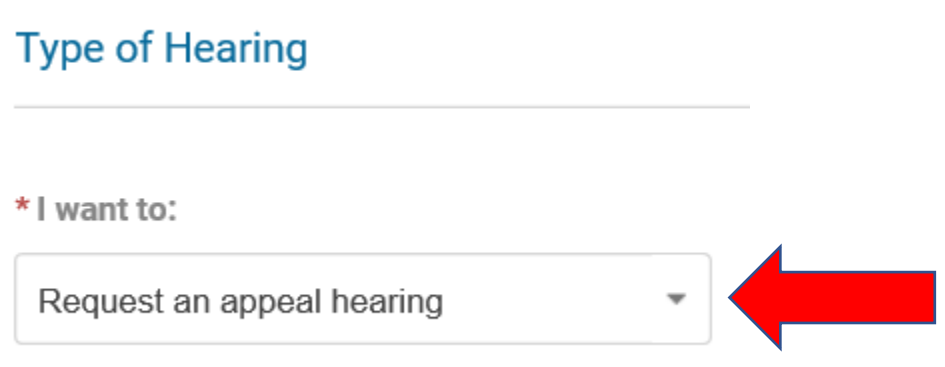

7. Do not worry about assigning a Hearings Officer or a Hearings Clerk. We will take care of that after you submit your request for Hearing.

/ / / SPACE INTENTIONALLY LEFT BLANK / / /

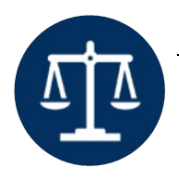

City of Portland

1900 SW 4<sup>th</sup> Avenue, Room 3100, Portland, OR 97201 phone: 503.823.7307 www.portlandoregon.gov/hearings fax: 503.823.4347 email: HearingsOfficeClerks@portlandoregon.gov

8. Locate the next section "Parties" – your name should appear in blue. Click your name. If your name does not appear click the green "ADD" button

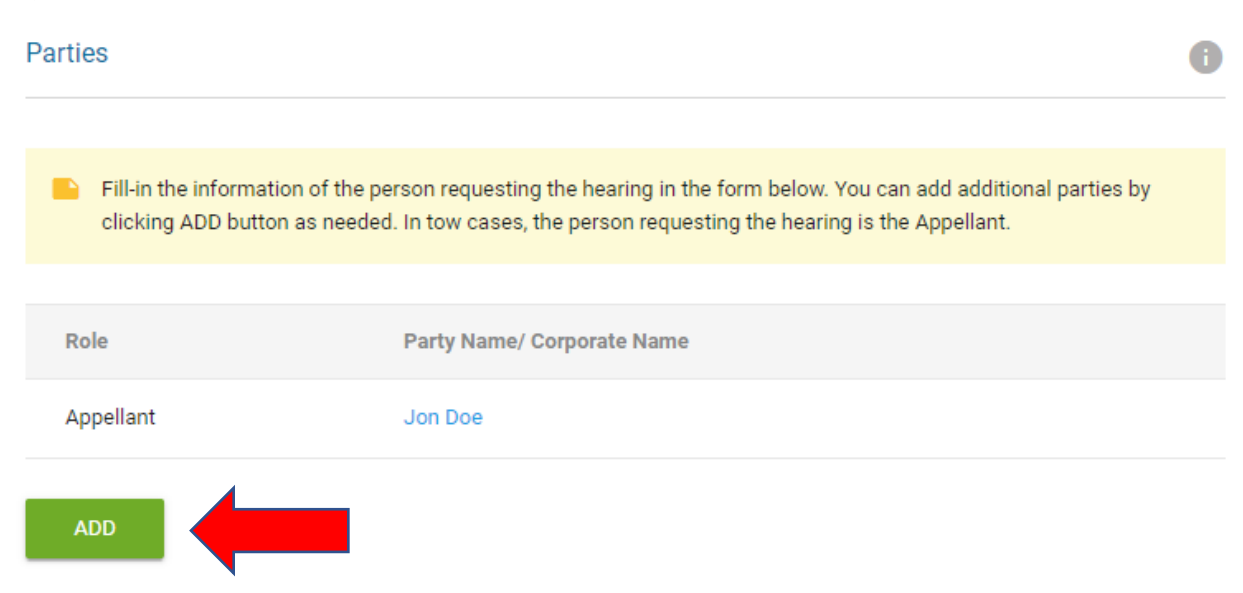

- 9. Please complete the information or confirm it is accurate including:
	- First Name
	- Middle Name
	- Last Name
	- Phone Number Don't forget your area code.
	- Email Address
	- Mailing Address

NOTE: You may need to click the white "Edit" button to complete this section. (See below)

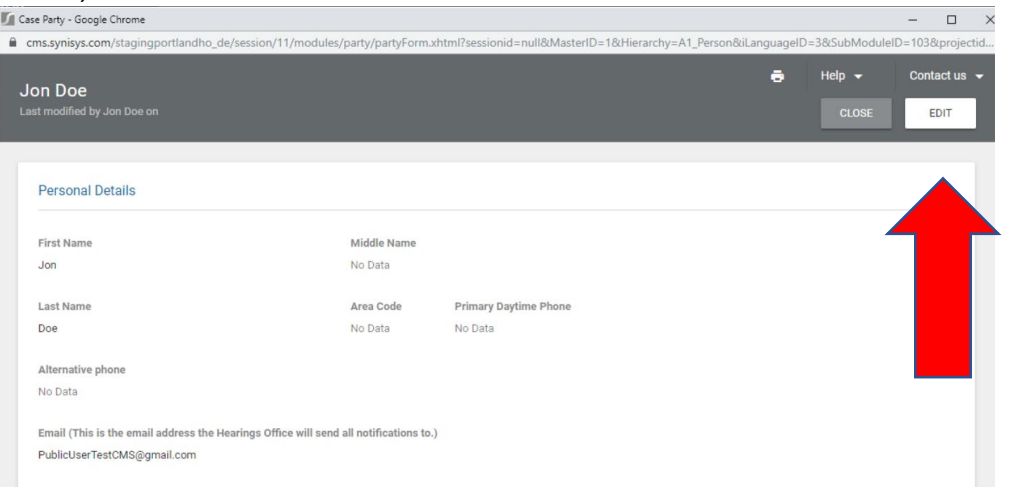

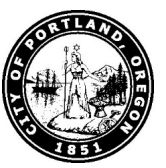

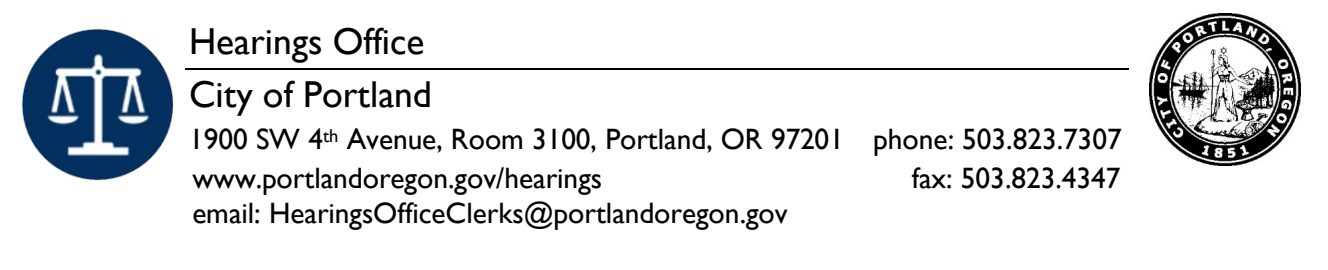

10. When you are finished adding your information to this section – Don't forget to save

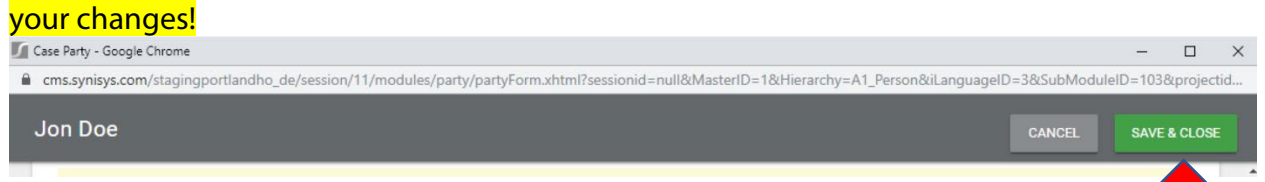

11. Scroll down to the next section entitled "Details"

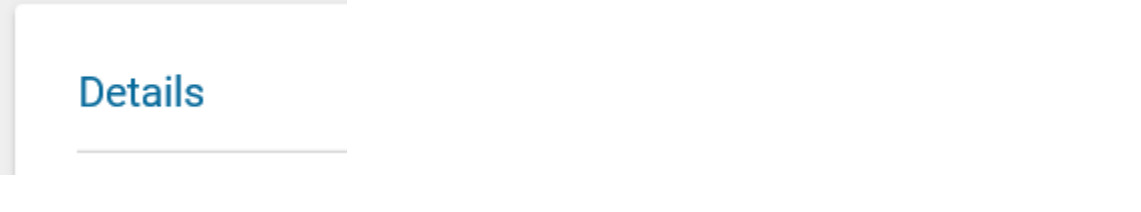

12. If you know the **Bureau's Case Number** Enter it here. Leave blank if uncertain.

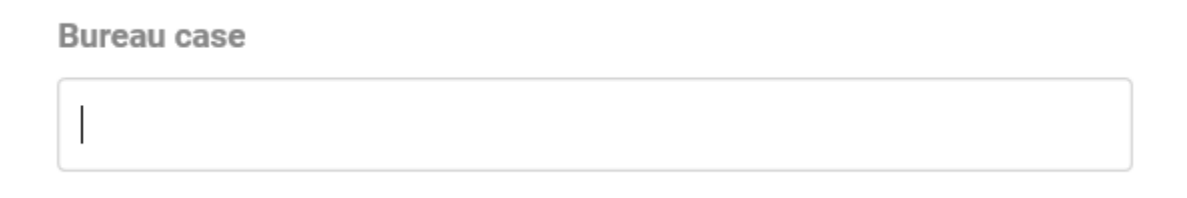

13. Next use the drop down menu and select the type of City decision you are appealing:

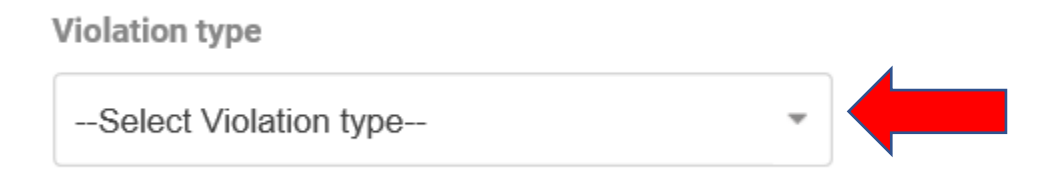

14. Choose the option that best describes the City decision you are appealing: (if you don't see an option that applies to you or you are uncertain you can select "other" and the Hearings Officer will clarify at the Hearing the type of violation type).

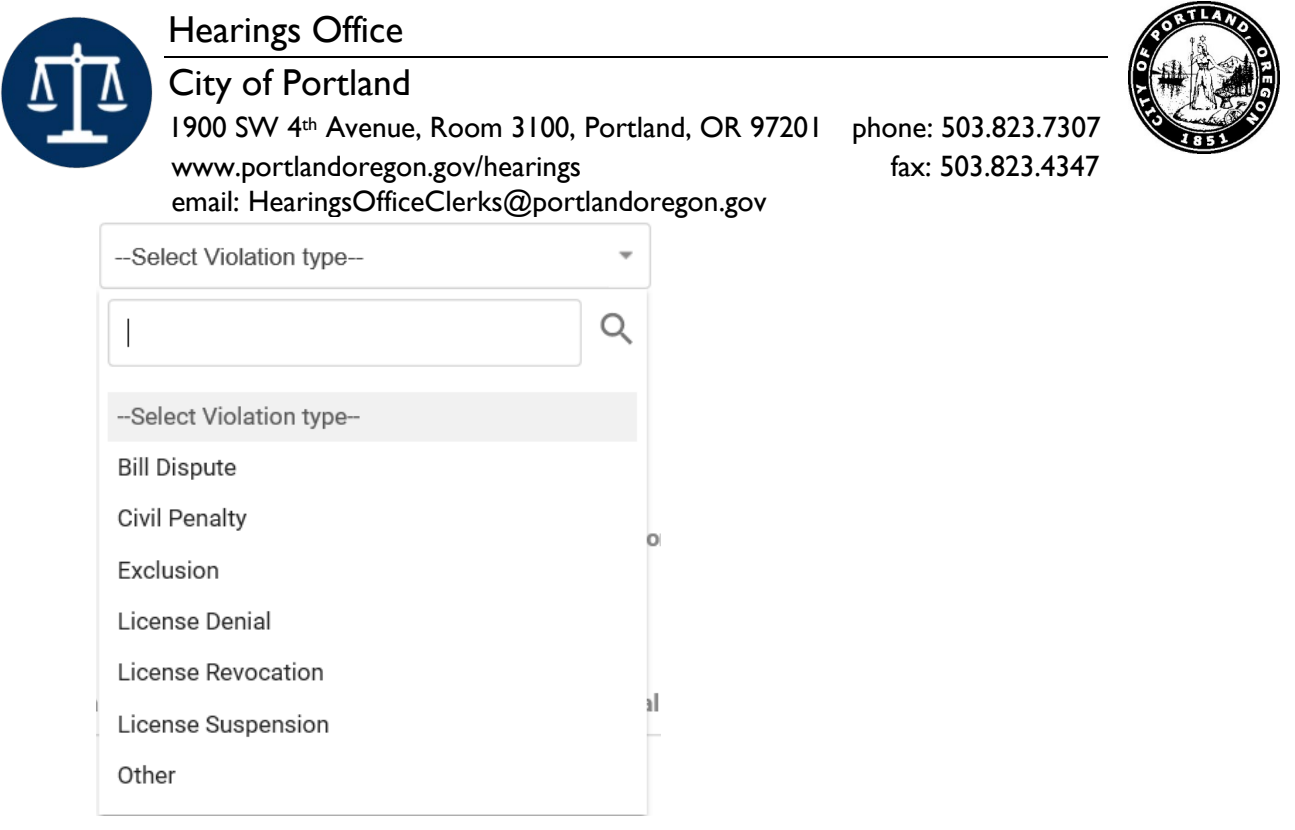

- 15. Select Your Name from the drop-down menu here: (You are the Appellant.)
	- \* Appellant Party --Select Appellant Party--
- 16. Answer the following question by clicking your mouse in the circle next to your answer:

Does your request involve being excluded from a City Park?

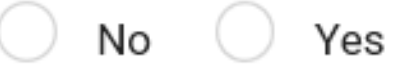

/ / / SPACE INTENTIONALLY LEFT BLANK / / /

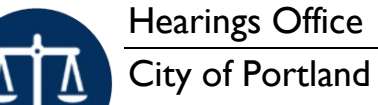

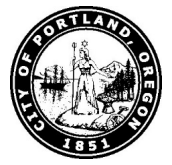

1900 SW 4<sup>th</sup> Avenue, Room 3100, Portland, OR 97201 phone: 503.823.7307 www.portlandoregon.gov/hearings fax: 503.823.4347 email: HearingsOfficeClerks@portlandoregon.gov

17. Answer the following question: (example, Private for Hire Transportation permit)

Does your request involve a suspension or revocation of a license?

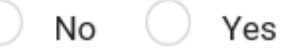

18. If the City's determination relates to a property (example park or residence) include it here and if it doesn't apply to your case just leave it blank.

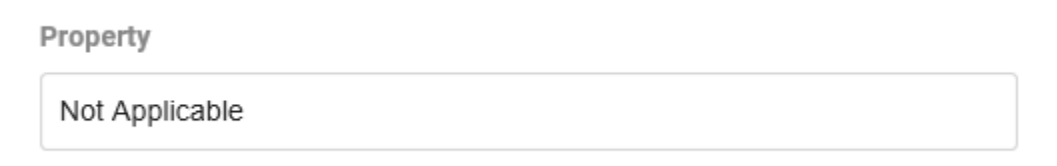

19. In the next section identify the City employee who signed the determination letter.

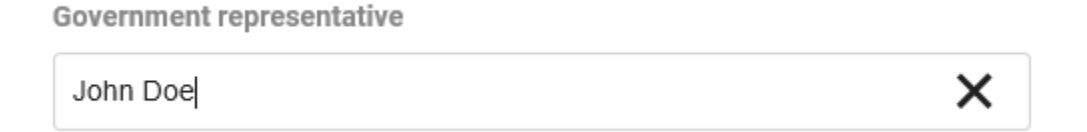

 20. Using the calendar feature enter the date on the determination letter or exclusion paperwork. Click on the image of the calendar.

Date of Exclusion or other Determination

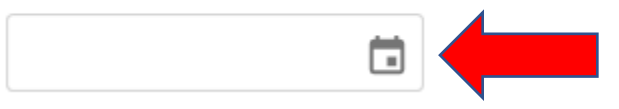

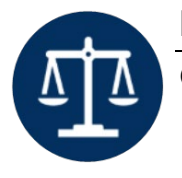

City of Portland

1900 SW 4th Avenue, Room 3100, Portland, OR 97201 phone: 503.823.7307

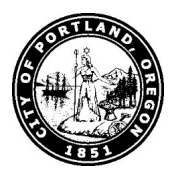

www.portlandoregon.gov/hearings fax: 503.823.4347

 email: HearingsOfficeClerks@portlandoregon.gov 21. Click on the applicable date using your mouse cursor.

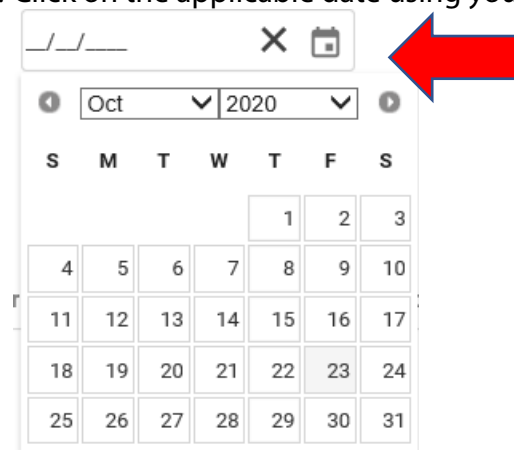

In order to navigate to earlier months click on the downward arrow by the month.

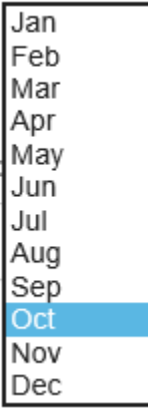

22. In the next section you should provide a brief explanation of why you believe that the City's determination letter is incorrect. You may be brief - at the hearing when you meet with the Hearings Officer you will get an opportunity to testify and explain fully the reason you should prevail at the hearing.

Why do you believe the City Bureau's decision/determination is invalid, unauthorized, or otherwise improper? (

23. In order to submit a complete Appeal Hearing Request Form you must upload and attach the City's Determination Letter. If you do not have a copy of this letter STOP you cannot request a Hearing without submitting it with your request. If you do not have a copy, save your request, request a copy from the City Bureau that issued it, and then upload it and submit your hearing request without delay.

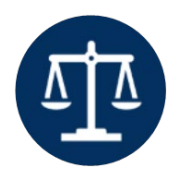

City of Portland

1900 SW 4<sup>th</sup> Avenue, Room 3100, Portland, OR 97201 phone: 503.823.7307 www.portlandoregon.gov/hearings fax: 503.823.4347 email: HearingsOfficeClerks@portlandoregon.gov

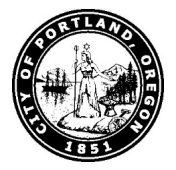

\* Attachment: City Determination Letter

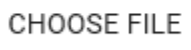

- 24. A new window will pop open and you need to complete the fields to upload your letter from the City.
- 25. From the drop down menu select the type of document you are uploading the most common is PDF

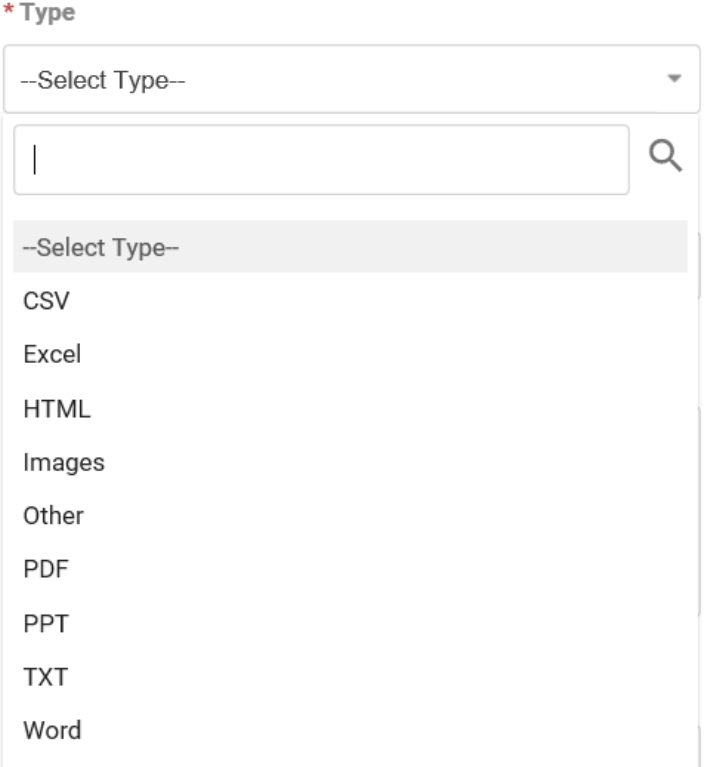

26. Enter the Title as indicated here: "City Determination Letter"

\* Title

City Determination Letter

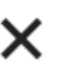

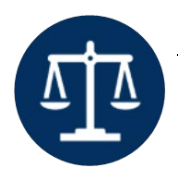

City of Portland

1900 SW 4<sup>th</sup> Avenue, Room 3100, Portland, OR 97201 phone: 503.823.7307 www.portlandoregon.gov/hearings fax: 503.823.4347 email: HearingsOfficeClerks@portlandoregon.gov

27. Scroll down and you will see several more boxes; feel free to skip the "Details" section and the "Disposition" Section. Just click on "Browse" to access the Complaint Letter wherever you have it saved and click the green "Save" button.

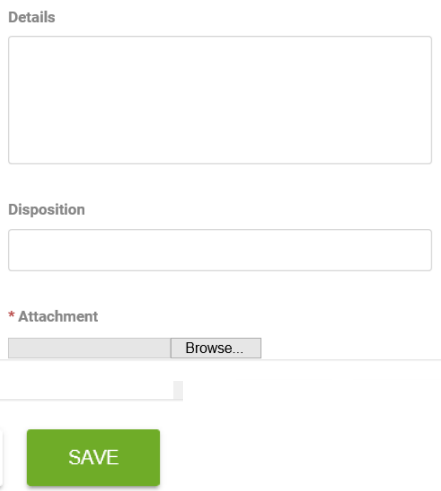

28. The rules state that you have 10 days from the date on the City determination letter to request a hearing; if your letter is dated more than 10 calendar days from the date you are submitting your hearing request, then you must provide an explanation for why the request for an appeal hearing is late. In other words, you must demonstrate "good cause" for the Hearings Officer to grant your hearing request.

If your request is late, please explain why

29. *Optional:* Do you have more evidence to submit at this time? (Example, photographs, records, receipts) Navigate to "Add Additional Documents" from the "Supporting Documents"

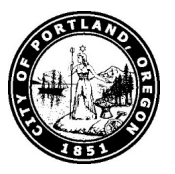

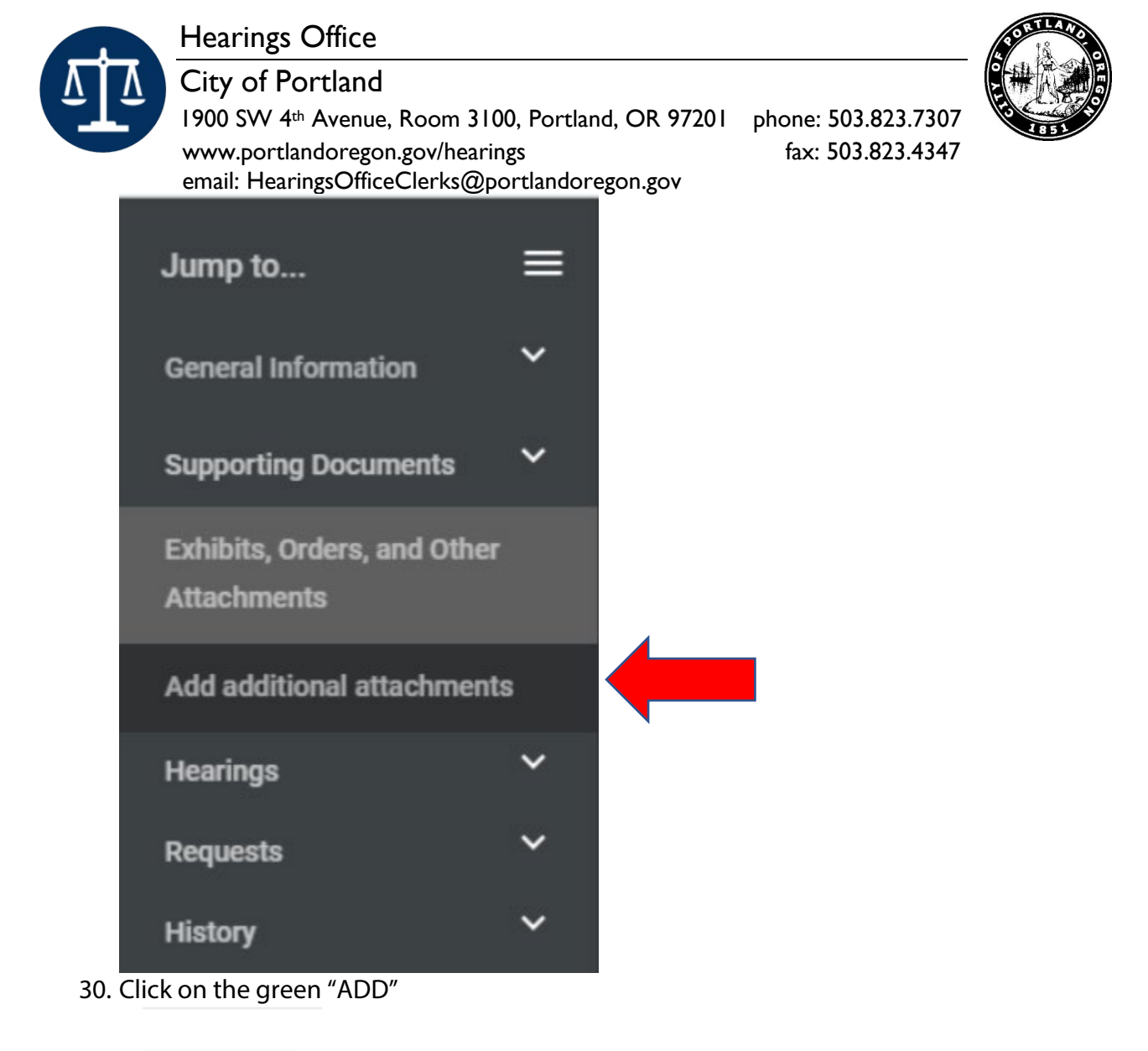

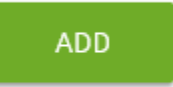

- 31. A new window will open that walks you through the process of uploading the document/photograph/report.
- 32. "Select Category" dropdown menu select "other"

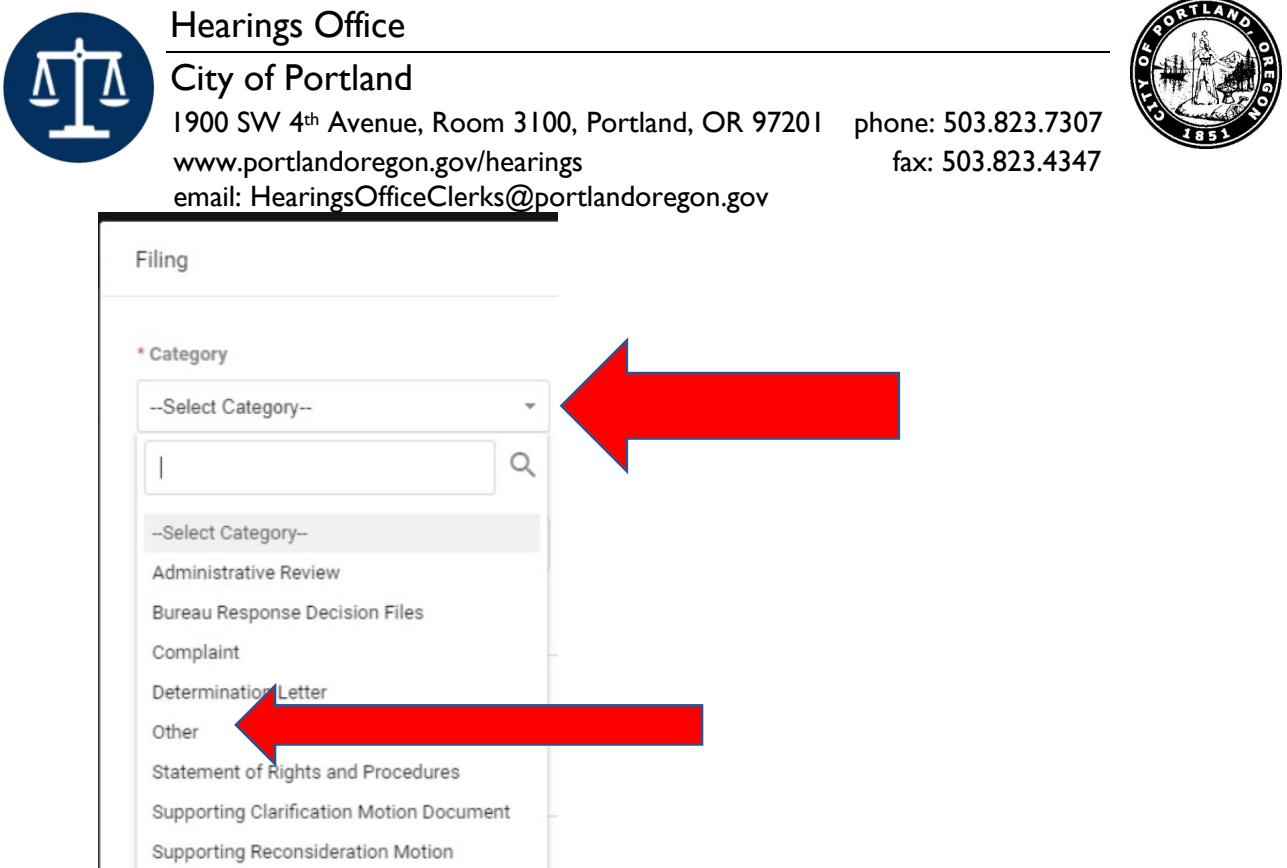

- 33. Click "No" where you are asked if this is the leading document.
	- \* Leading Document

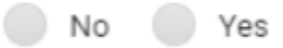

- 34. "Party Role" dropdown menu select "Appellant"
	- \* Party Role

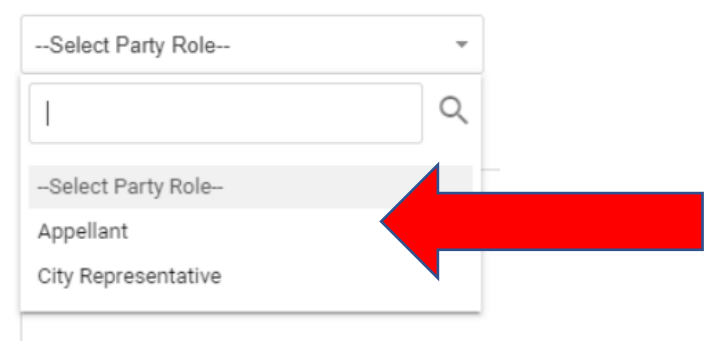

35. Select Party – Select yourself

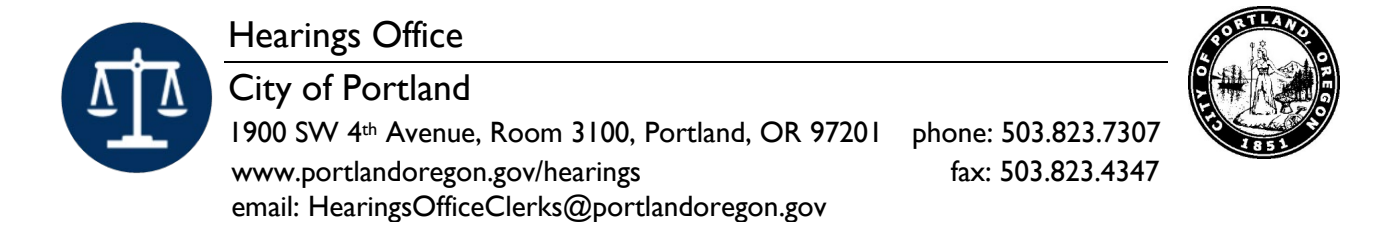

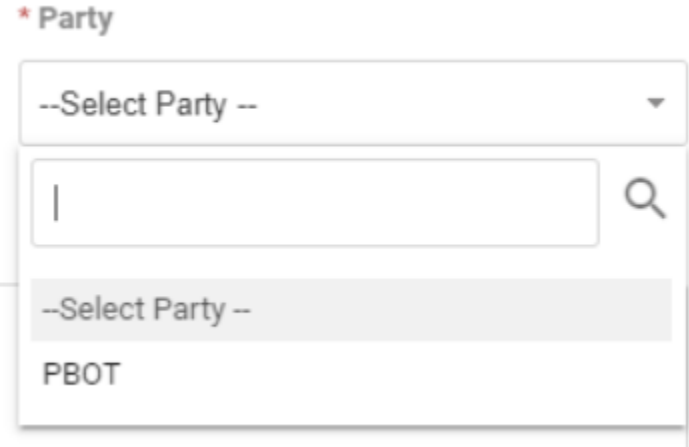

- 36. Provide a short description of the document. For example:
	- \* Description

Parking Violation Citation

37. Now add your file by clicking "Choose File"

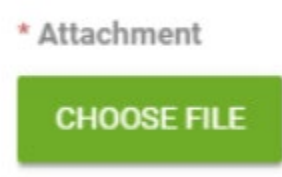

38. A new popup box will appear. From the drop down menu select the "Type" of file:

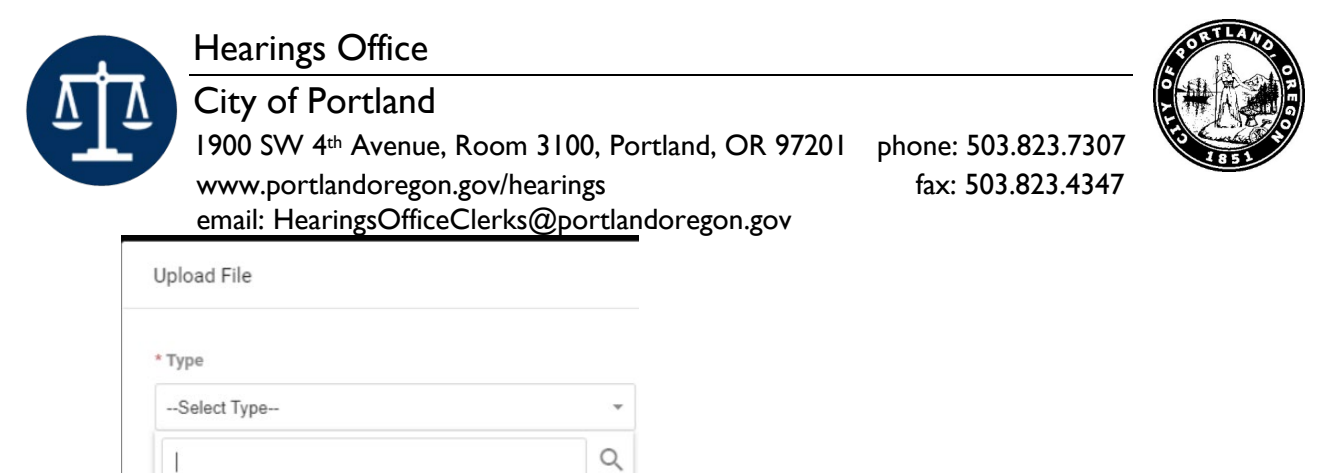

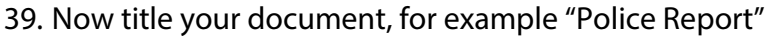

\* Title

-Select Type-CSV Excel **HTML** Images  $Other$ PDF PPT TXT Word

Tow Hearing Report

40. Now add the attachment by clicking on "Choose File"

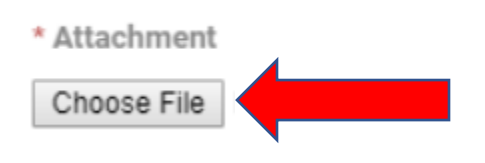

## Click the Add button

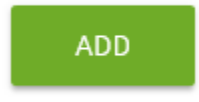

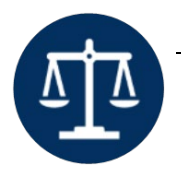

City of Portland

1900 SW 4<sup>th</sup> Avenue, Room 3100, Portland, OR 97201 phone: 503.823.7307 www.portlandoregon.gov/hearings fax: 503.823.4347 email: HearingsOfficeClerks@portlandoregon.gov

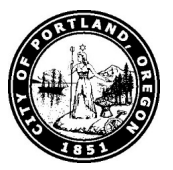

41. Optional: If you have an attorney/lawyer please complete this section.

Attorney, or Legal Representative, if applicable

42. *Optional:* If you are unable to receive email notifications and prefer delivery by the regular mail complete this section. This will result in a delay in receiving communications because email is close to instantaneous delivery and first-class mail takes approximately 3-days for delivery.

## **Unable to Participate Electronically?**

43. *Optional:* If you have additional documents to submit as part of your hearing you may submit them in this section.

Exhibits, Orders, and Other Attachments

- 44. Activity Log no action required.
- 45. Scroll to the very bottom of the page and click the box to certify that all information you are submitted in true to the best of your knowledge by clicking the box at the bottom of the page.

\* All information is true to the best of my knowledge. I acknowledge that hearings are scheduled promptly per Portland City Code Title 16.

46. At the top of the page click the Save button.

**SAVE & EXIT EDITING** 

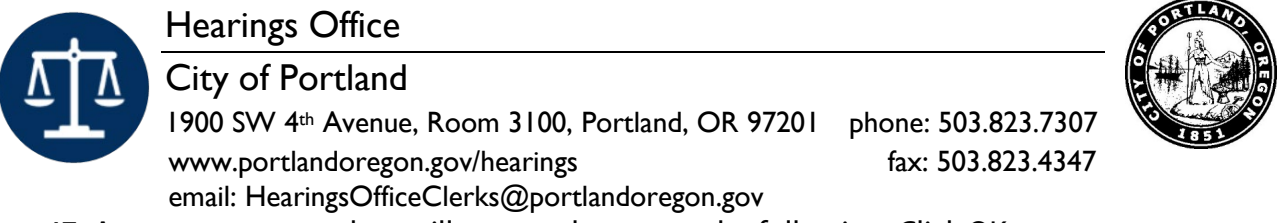

47. A pop-up message box will appear that states the following; Click OK

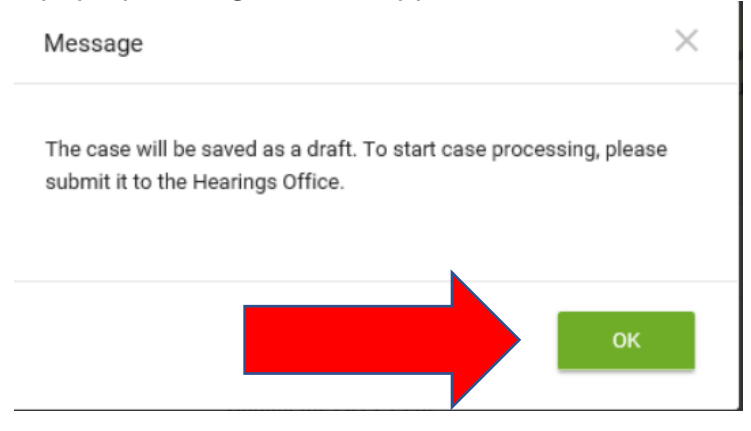

48. Now you need to click the green button in the upper righthand side of the screen to submit the request for review to the Hearings Office.

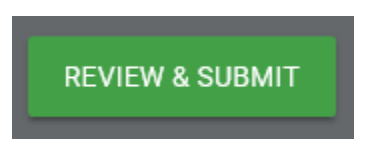

49. You know you submitted your request if you see a case number assigned in the upper left hand corner of your screen.

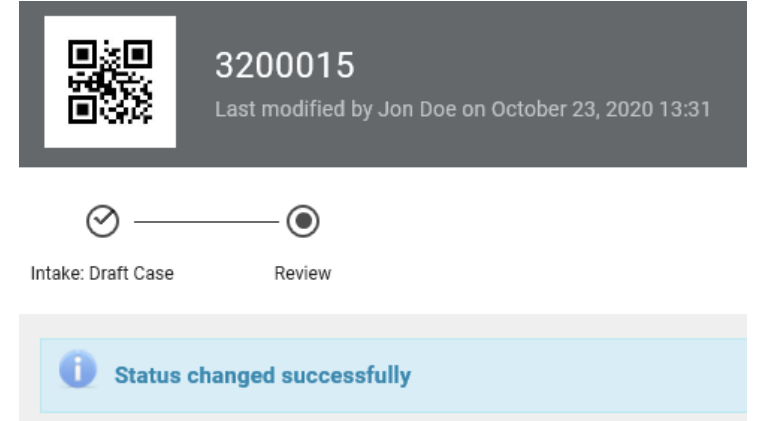

- 50. You will now receive a notice by email that your request has been submitted and is pending review for approval. You will also receive an attachment which is your: "Appeal Hearing Request Form" – download or save this file for your records. Close out of your browser to exit the online filing system.
- 51. Click "Save and Exit" to complete your hearing request.

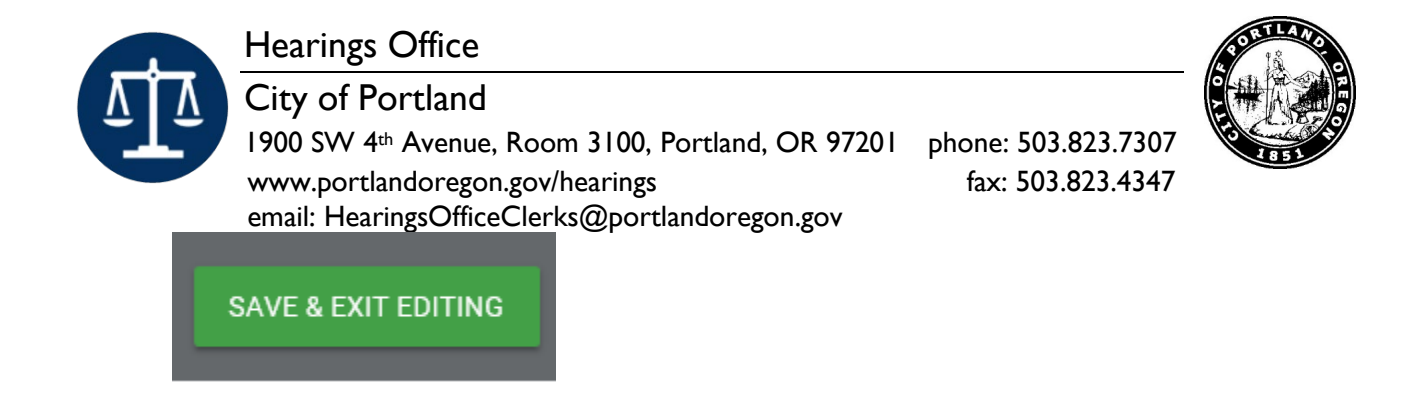

52. Close out of the case.

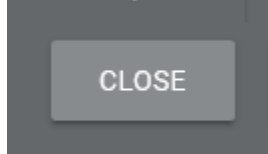

- 53. If your request is approved by the Hearings Office then you will receive a notice that a Hearing is scheduled with the location, date, and time to appear. We try to respond within 24 hours (that is, one business day).
- 54. Thank you for using our electronic filing system. If you have questions or concerns, feel free to contact the Hearings Office Clerks for assistance:
	- telephone: 503-823-7307
	- $\bullet$  fax: 503-823-4347
	- email: hearingsofficeclerks@portlandoregon.gov